## **BAB II**

# **ANALISIS DAN PERANCANGAN**

#### **2.1 Analisis Kebutuhan dari Sistem**

Komponen-komponen yang diperlukan untuk menganalisis kebutuhan dari objek yang dibangun antara lain sistem pendukung, pengguna (*user*) dan fungsinya, diagram alir sistem (*Flowchart*), perancangan basis data, struktur tabel, serta desain input dan output program.

#### **2.2 Sistem Pendukung**

Untuk mendapatkan tujuan sebuah sistem, dibutuhkan suatu sistem pendukung atau alat bantu yang berupa perangkat keras, perangkat lunak, dan penggunanya itu sendiri. Oleh karena itu diperlukan kerja sama yang baik diantara kesatuan dari alat bantu tersebut, sehingga sistem yang direncanakan akan menghasilkan informasi yang berguna sesuai dengan yang diharapkan oleh pengguna.

#### **2.2.1 Aturan Bisnis**

- **a.** Proses penerimaan siswa baru dilakukan dengan perangkingan yang diurutkan berdasarkan nilai ujian nasional dan tambahan nilai prestasi(jika ada) sampai kuota terpenuhi.
- **b.** Setelah melakukan pendaftaran secara online, calon siswa harus segera menyerahkan dokumen asli kepada petugas pendaftaran agar dapat diverifikasi status pendaftarannya.

**c.** Jika ada calon siswa yang total nilainya sama, maka diambil nilai pertama yang lebih tinggi yaitu nilai Bahasa Indonesia.

#### **2.2.2 Sistem Perangkat Lunak (***Software***)**

Sistem perangkat lunak yang digunakan dalam memecahkan permasalahan. Berikut adalah daftar perangkat lunak dan fungsinya yang digunakan dalam penyusunan Tugas Akhir ini :

- a. Microsoft Windows 7 64bit, sebagai sistem operasi.
- b. MySql sebagai database yang digunakan
- c. PHP sebagai bahasa pemrograman.
- d. Apache sebagai web server.
- e. Notepad++ sebagai script editor.
- f. Mozilla Firefox sebagai aplikasi browser program.

#### **2.2.3 Sistem Perangkat Keras (***Hardware***)**

Untuk menjalankan sistem perangkat lunak yang digunakan maka dibutuhkan perangkat keras yang mendukung untuk melancarkan pemrosesan pembuatan program.Perangkat keras merupakan komponen - komponen fisik dari komputer yang terdiri dari unit masukan, pengolahan dan unit keluaran. Dalam pembangunan sistem, digunakan komputer dengan spesifikasi sebagai berikut :

- a. Processor Intel Pentium 41,7 Ghz
- b. Harddisk 40GB
- c. RAM (Random Access Memory) minimum 2 GB.
- d. Keyboard dan Mouse.

#### **2.3 Diagram Arus Data**

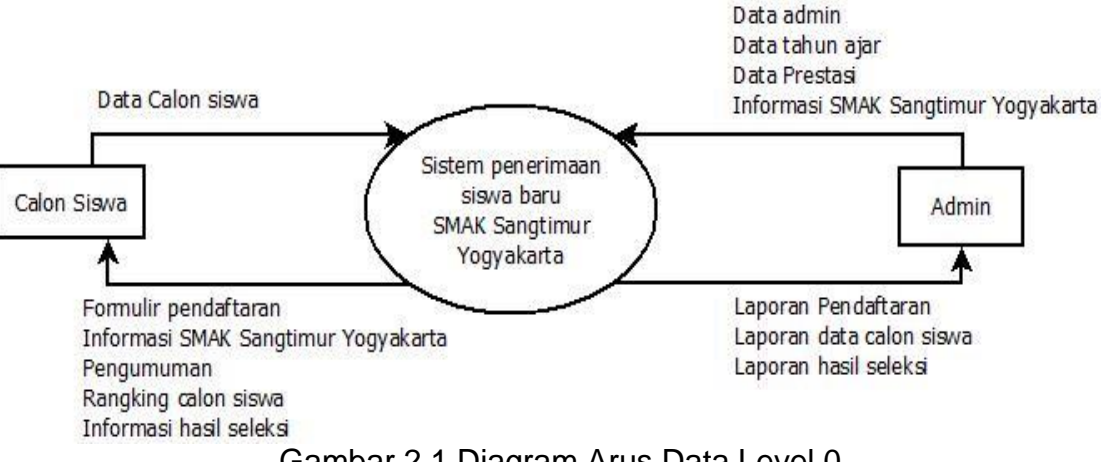

Gambar 2.1 Diagram Arus Data Level 0

Gambar 2.1 adalah penjelasan dari Diagram Arus Data Level 0 ,pada

diagram konteks ini menggambarkan entitas calon siswa dan admin .

Data calon siswa diproses di penerimaan siswa baru,lalu menghasilkan formulir pendaftaran, informasi, pengumuman,rangking calon siswa dan informasi hasil seleksi.

Admin memproses kepenerimaan siswa baru dan menghasilkan laporan pendaftaran,laporan data calon siswa, laporan hasil seleksi

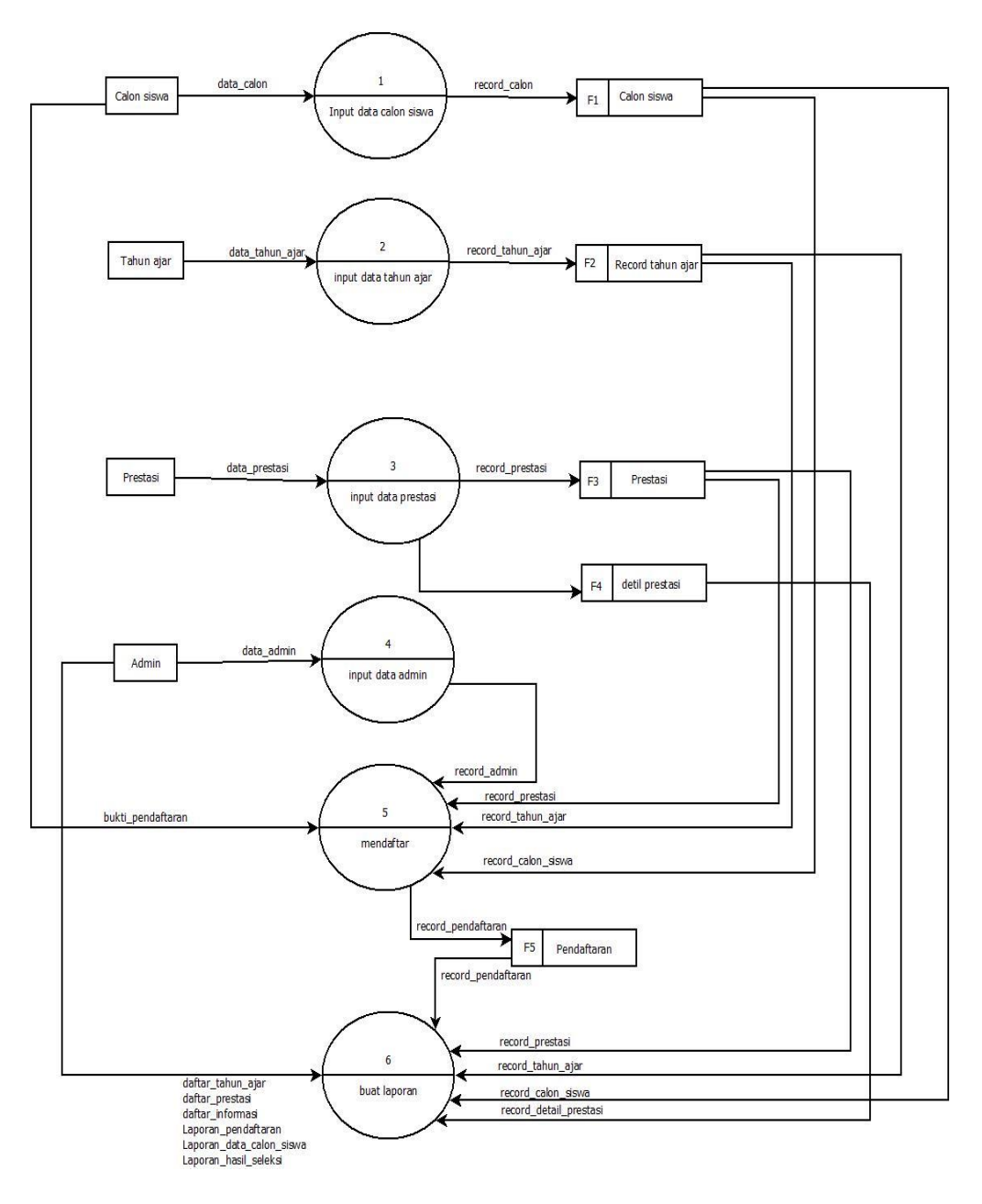

Gambar 2.2 Diagram Arus Data Level 1

## **2.4 Bagan Alir Sistem**

Diagram alir sistem menunjukan arus proses keseluruhan sistem, mulai dari proses input data sampai proses output data yang dihasilkan serta menjelaskan urutan-urutan dari prosedur yang ada dalam sistem .Dapat digambarkan bagian alir seperti pada gambar 2.3.

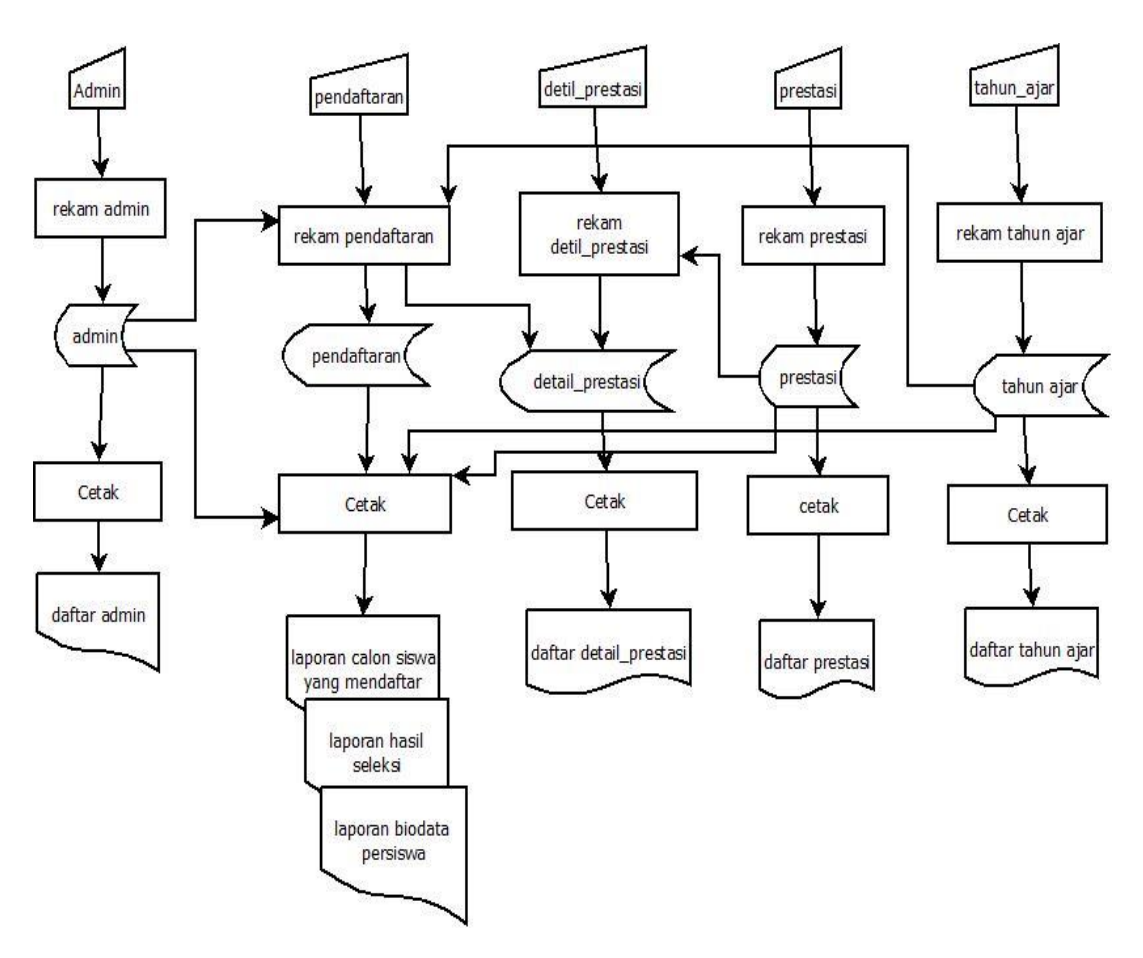

Gambar 2.3 Bagan Alir Sistem

#### **2.5 Perancangan Sistem**

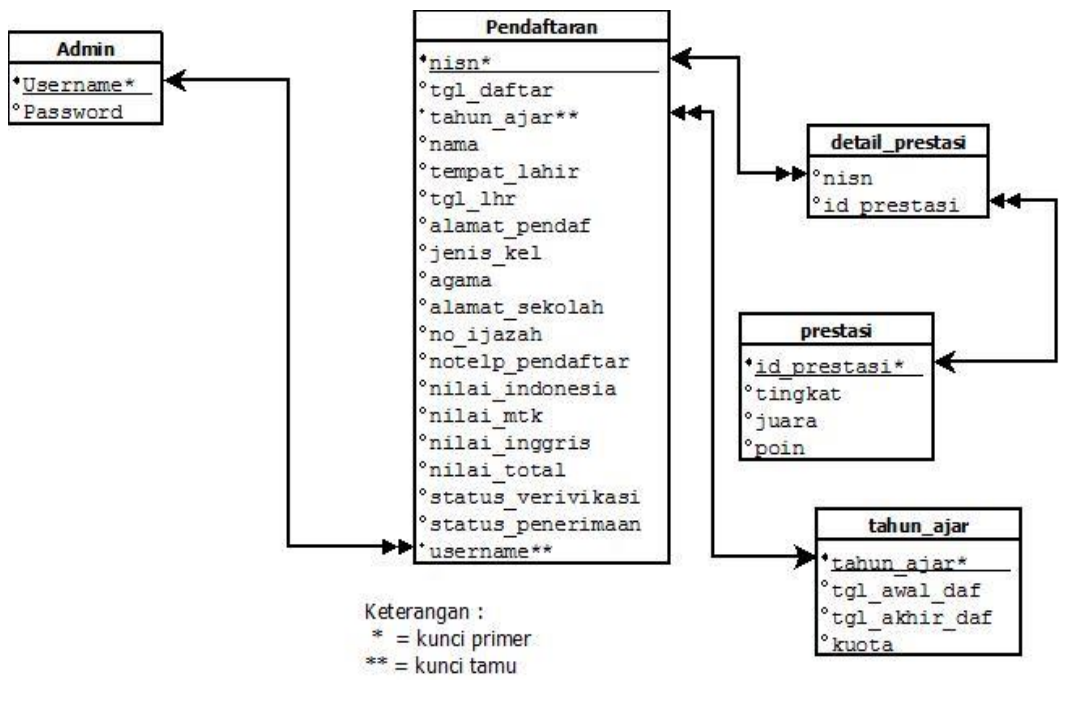

Gambar 2.4 Skema Basis Data

Relasi One To Many

Relasi One To One

### **Berikut adalah penjelasan Hubungan Antar Tabel**

- a. Tabel admin adalah tabel yang digunakan untuk menyimpan data admin. Tabel ini berelasi **one to many** dengan tabel pendaftaran, artinya yaitu satu admin dapat mengatur banyak calon siswa.
- b. Tabel pendaftaran adalah tabel yang digunakan untuk menyimpan data pendaftaran. Tabel ini berelasi **one to many**  dengan tabel detail\_prestasi, artinya yaitu satu calon siswa dapat memiliki banyak prestasi.
- c. Tabel prestasi adalah tabel yang digunakan untuk menyimpan data prestasi. Tabel ini berelasi **one to many** dengan tabel detail\_prestasi, artinya yaitu satu prestasi dapat dimiliki banyak calon siswa.
- d. Tabel tahun\_ajar adalah tabel yang digunakan untuk menyimpan data tahun\_ajar. Tabel ini berelasi **one to many** dengan tabel pendaftaran, artinya yaitu dalam satu tahun\_ajar banyak calon siswa yang mendaftar.

#### **2.6 Struktur Tabel**

Dalam pengembangan sistem ini memerlukan beberapa tabel yang akan diolah untuk dijadikan suatu informasi yang dapat menghasilkan keluaran yang diperlukan. Data yang dikumpulkan ke dalam suatu basisdata dalam bentuk tabel untuk memudahkan pengolahan data. Struktur tabelnya adalah sebagai berikut :

#### **2.6.1 Tabel Admin**

Tabel admin digunakan untuk menambah, mengubah dan menghapus data tentang admin.

Nama tabel : admin Primary key : username

Jumlah field : 2

Tabel 2.1 Struktur Tabel Admin

| <b>Nama</b><br><b>Field</b> | <b>Tipe Data</b> | Lebar | Keterangan |
|-----------------------------|------------------|-------|------------|
| username*   Varchar         |                  | 15    | Nama Admin |
| password                    | Varchar          | 15    | Password   |

# **2.6.2 Tabel Pendaftaran**

Tabel yang digunakan untuk menginputkan, menyimpan, serta mengubah data pendaftar.

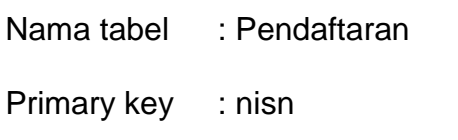

- Foreign key : tahun\_ajar, username
- Jumlah field : 21

Tabel 2.2 Struktur Tabel Pendaftaran

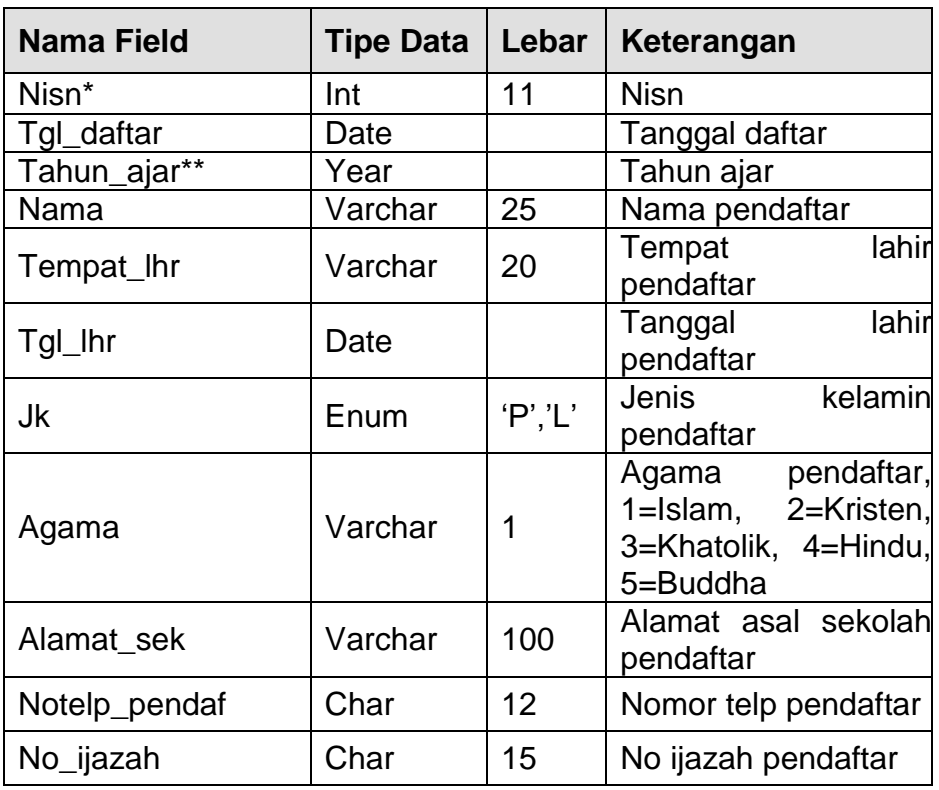

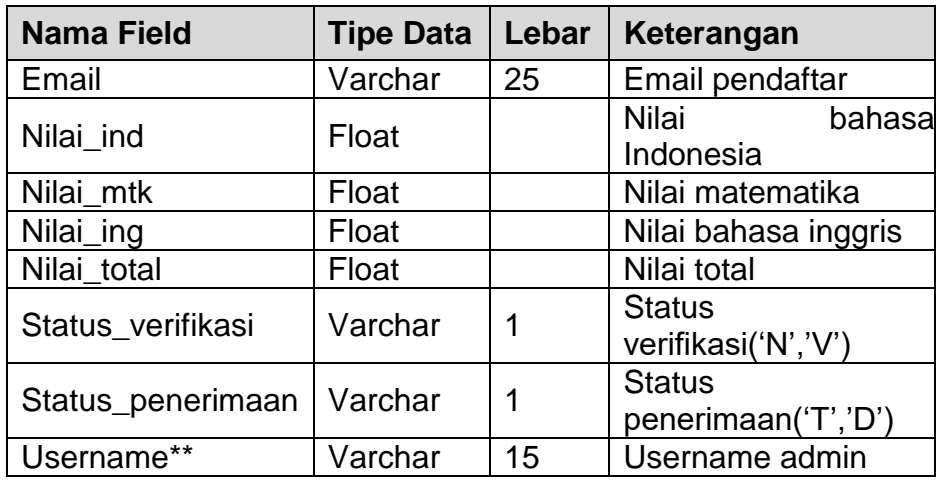

# **2.6.3 Tabel Detail\_prestasi**

Tabel yang berisi data-data detail\_prestasi. Spesifikasi tabelnya adalah.

Nama tabel : detail\_prestasi

Jumlah field : 2

Tabel 2.3 Struktur Tabel Detail Prestasi

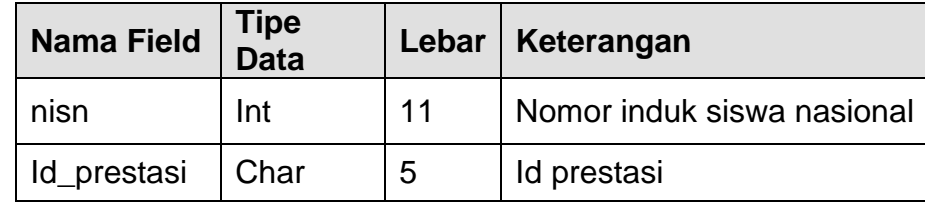

## **2.6.4 Tabel Prestasi**

Tabel yang digunakan untuk menyimpan, mengubah, menginput serta menghapus data prestasi.

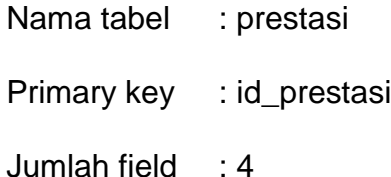

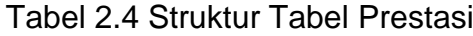

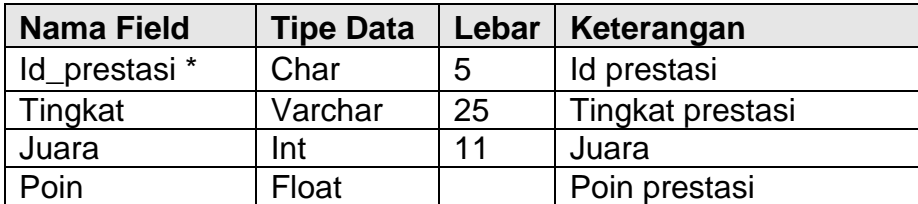

# **2.6.5 Tabel Tahun\_ajar**

Tabel tahun\_ajar digunakan untuk menambah, mengubah dan

menghapus data tahun\_ajar.

Nama tabel : tahun\_ajar

Primary key : tahun\_ajar

Jumlah field : 4

Tabel 2.5 Struktur Tabel Tahun Ajar

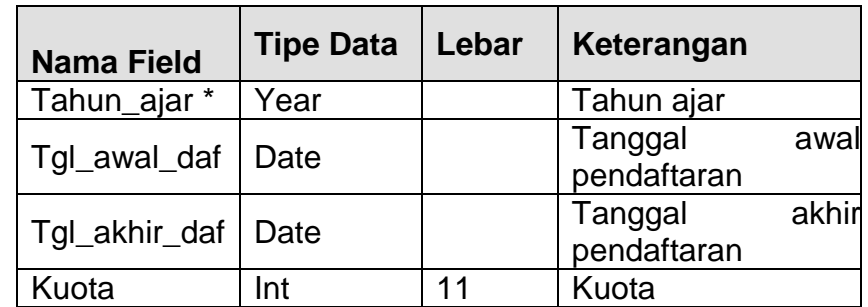

Keterangan :

( \*) = Kunci Utama  $(x^*)$  = Kunci Tamu

# **2.7 Rancangan Masukkan (***Input***)**

Halaman untuk input data terdiri dari beberapa halaman yang dapat digunakan oleh user. Perancangan semua input tersebut akan diberikan beserta penjelasannya sebagai berikut.

## **2.7.1 Rancangan Halaman Utama**

Rancangan halaman utama ini merupakan tampilan dari halaman yang digunakan calon siswa saat melakukan pendaftaran sebagai calon siswa baru di SMAK Sang Timur Yogyakarta. Tampilan seperti pada gambar 2.4.

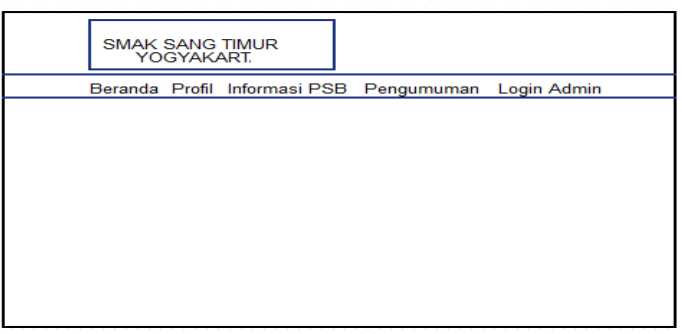

Gambar 2.5 Rancangan Halaman Utama

## **2.7.2 Rancangan Form Input Data Pendaftaran**

Rancangan input data pendaftaran yang digunakan calon siswa untuk melakukan pendaftaran dengan mengisi data-data lengkap dan merekam data ke dalam tabel daftar. Rancangan input tersebut seperti pada gambar 2.5.

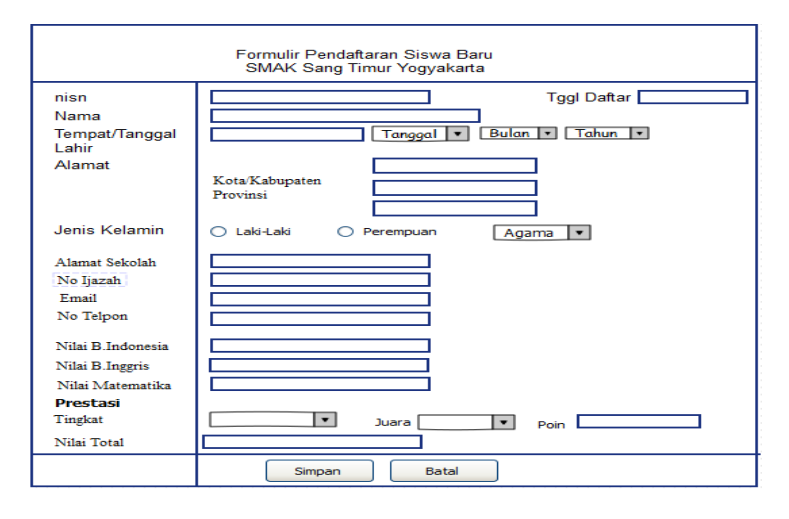

Gambar 2.6 Rancangan Form Input Data Pendaftaran.

### **2.7.3 Rancangan Input Login Admin**

Rancangan input login admin digunakan untuk login kehalaman admin dengan menginputkan username dan password.

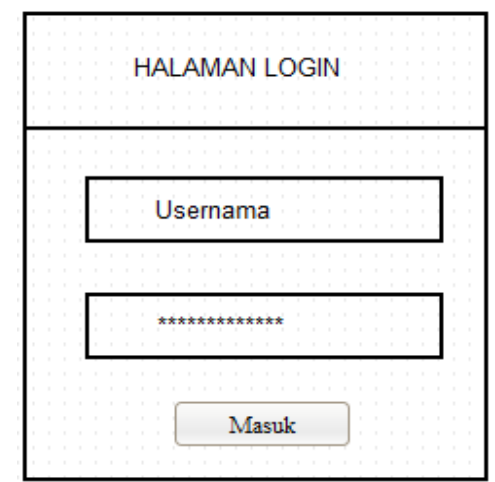

Gambar 2.7 Rancangan Input Login Admin.

# **2.7.4 Rancangan Lihat Calon Siswa Terdaftar**

Rancangan lihat calon siswa terdaftar merupakan daftar calon

siswa yang telah mengisi form pendaftaran.

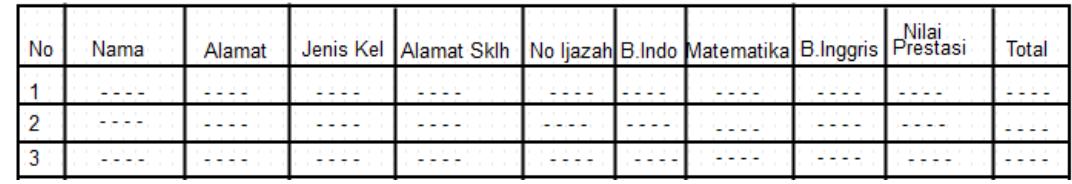

Gambar 2.8 Rancangan Lihat Calon Siswa Terdaftar

# **2.7.5 Rancangan Lihat Calon Siswa Terverifikasi**

Rancangan calon siswa terverifikasi merupakan daftar calon siswa yang telah mengisi form pendaftaran dan telah terverifikasi statusnya oleh petugas.

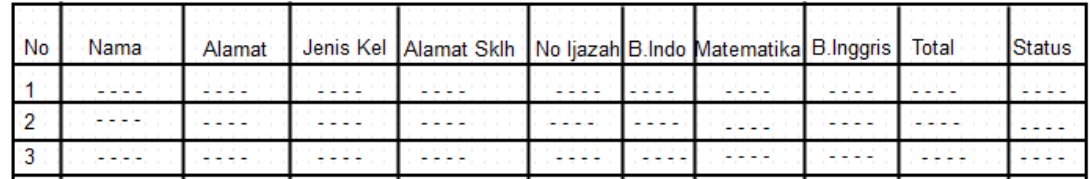

Gambar 2.9 Rancangan Lihat Calon Siswa Terverifikasi

# **2.7.6 Rancangan Lihat Calon Siswa Diterima dan Ditolak**

Merupakan halaman untuk mengetahui calon siswa yang

diterima maupun ditolak.

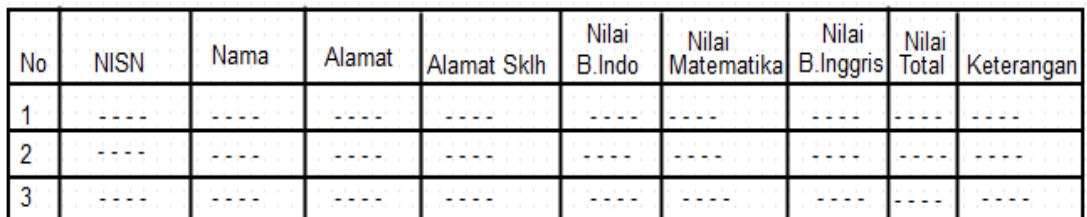

Gambar 2.10 Rancangan Lihat Calon Siswa Diterima dan Ditolak